## **Using Google Scholar to search and locate scientific articles [\(www.scholar.google.com\)](http://www.scholar.google.com/)**

Customize and adjust search functions by clicking on the arrow in the search bar:

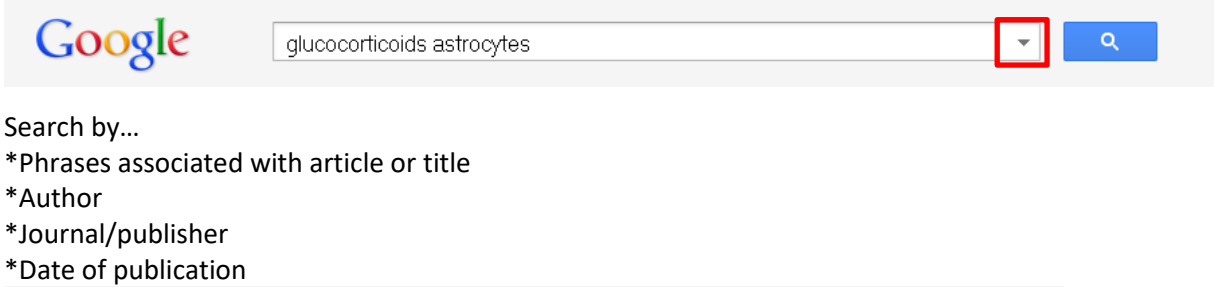

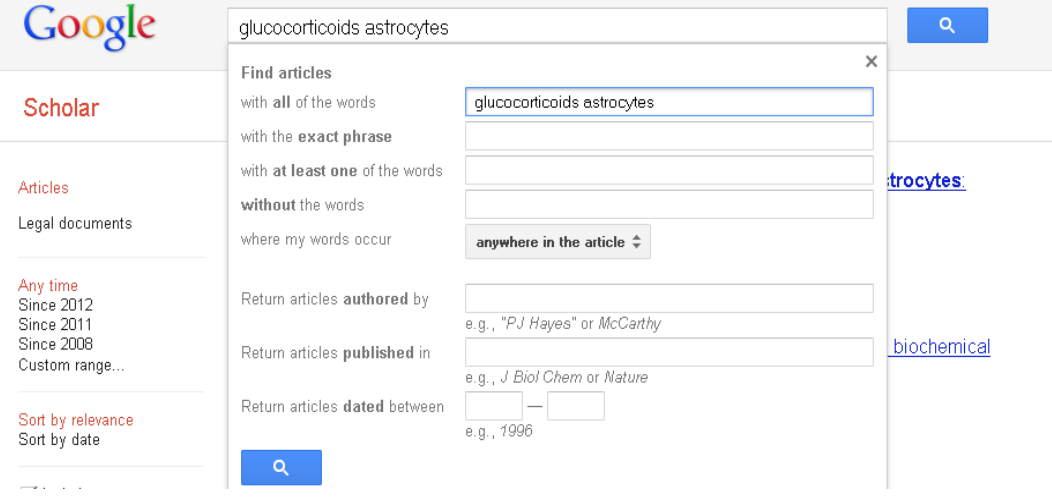

Google Scholar can also be configured to (1) display availability of an article to a university/college and (2) export citation information into citation management software (e.g. EndNote) \*Settings: [http://scholar.google.com/scholar\\_settings?hl=en&as\\_sdt=0,23](http://scholar.google.com/scholar_settings?hl=en&as_sdt=0,23)

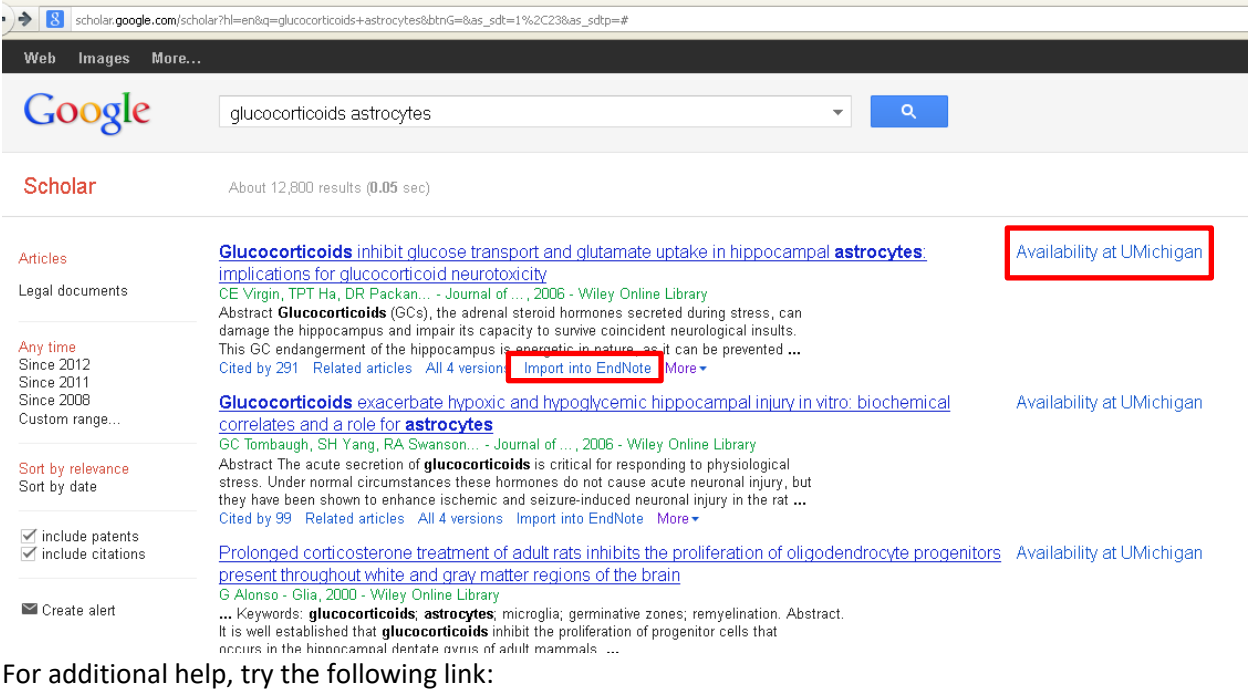

<http://scholar.google.com/intl/en/scholar/help.html>